# **Maximanus**

#### **Uppkoppling**

 $\Gamma$ 

- Slå av spänningen till datorn.
- Koppla ur det normala tangentbordet.
- Koppla in Maximanus, där det normala tangentbordet var anslutet.
- Om även det normala tangentbordet ska användas, ska det anslutas till kontakten på sidan av Maximanus.
- Om Maximanus även skall fungera som mus, skall den tredelade kabeln kopplas mellan dator och Maximanus.

Den ända av kabeln, som har en 8-polig DIN kontakt, ansluts till ett uttag på baksidan av Maximanus.

Kabelns 9-poliga DSUB hylsa ansluts till serieporten på datorn. Om även en normal mus skall användas, skall den anslutas till kabelns 9-poliga stiftkontakt. Musen måste vara en 2 knapps seriell mus.

• Slå på spänningen till datorn. Maximanus är nu klar att användas.

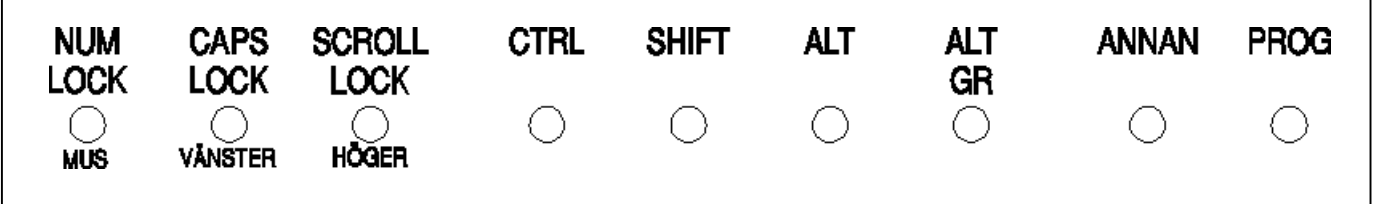

# **Tangenter med speciell betydelse på Maximanus**

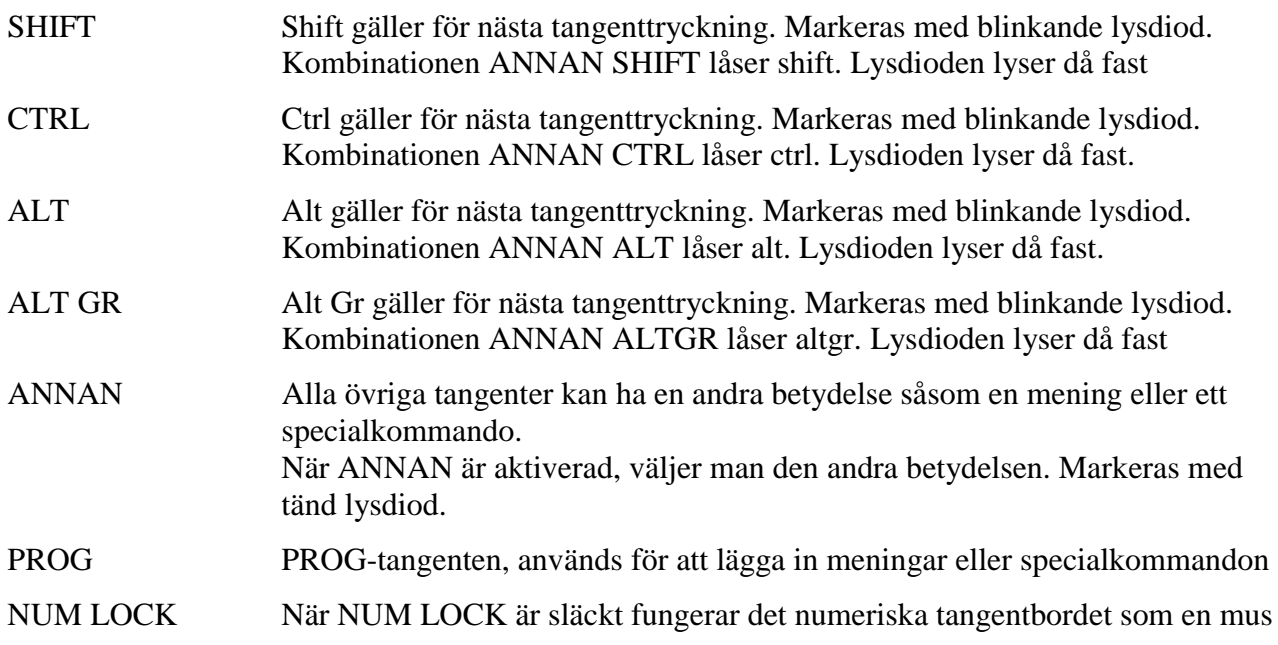

Alla tangenter på Maximanus har två olika teckenuppsättningar.

- 1. Nivå 1, den normala nivån. Tangentens tecken är det som står skrivet på tangenten. Nivå 1 är fast och kan ej ändras av användaren.
- 2. Nivå 2, annan nivån.

Denna nivå kan användaren programmera. Varje tangent får på denna nivå innehålla ett eller flera tecken. Alla tecken är tillåtna, men antalet är begränsat till 78. Det är alltså möjligt att lägga in ord, kommandon eller kortare meningar på tangentens annan-nivå. För att hämta en tangents tecken på annan-nivån, används den tangent som är märkt ANNAN.

Programmering av tangenten sker med hjälp av PROG-tangenten på Maximanus tangentbord.

# **Ta fram en mening från annan-nivån**

- Tryck på ANNAN-tangenten. ANNAN-lysdioden tänds.
- Tryck på en tangent. Vid leveransen ger ANNAN A texten "Jag heter", ANNAN L ger larm så länge L-tangenten hålls nere.

# **Programmering av tangenterna**

- Tryck på PROG-tangenten. PROG-lysdioden på Maximanus börjar nu blinka.
- Tryck på den tangent, som skall programmeras. PROG-lysdioden lyser nu med fast sken.
- Skriv den text, som skall läggas in under tangenten.
- Avsluta programmeringen av tangenten genom att trycka på PROG-tangenten. PROG-lysdioden slutar nu att lysa.

Den inskrivna meningen fås fram genom att först trycka på ANNAN-tangenten och sedan på den tangent, som har programmerats.

# **Flytta Maximanus tangentuppsättning mellan dator och tangentbord. Inställning av mus och tillslagsfördröjning.**

På medföljande diskett finns programmen PROG, LADDA och MAXIFART. De används för att föra över tangenternas innehåll mellan dator och Maximanus.

ÖVERFÖRING MELLAN DATOR OCH MAXIMANUS Skriv PROG och följ anvisningarna på skärmen

#### ÖVERFÖRING FRÅN DATOR TILL MAXIMANUS Skriv LADDA filnamn

# ÄNDRA TILLSLAGSFÖRDRÖJNINGEN

Skriv MAXIFART och följ anvisningarna på skärmen. Lämplig tid på tillslagsfördröjningen är 30 ms

# **Musfunktion i Maximanus**

Maximanus kan också fungera som en Microsoft mus (2-knappsmus). För att få fram denna funktion måste NUM-LOCK lampan vara släckt. Musfunktionerna ligger på det numeriska tangentbordet.

Musen kan föras i 8 olika riktningar, med tangenterna 1, 2, 3, 4, 6, 7, 8, 9. Hastigheten ställs in med en ratt på baksidan av Maximanus. Vänster musknapp slås på/av med det numeriska tangentbordets minustangent. För höger musknapp används plustangenten. Enkelklick och dubbelklick av musens vänstra knapp finns på tangenterna 5 och 0. Se figur sist i manualen

När musfunktionen är aktiverad, används CAPS LOCK-lampan och SCROLL LOCK-lampan för att visa när musknapparna är nedtryckta.

# **Inställningar bak på Maximanus**

- Repetition / repetition och mushastighet.
- Mushastiget / tillslagsfördröjning
- Tid mellan tryckningar
- Ljudvolym

# Det numeriska tangentbordets betydelse när Num Lock är släckt.

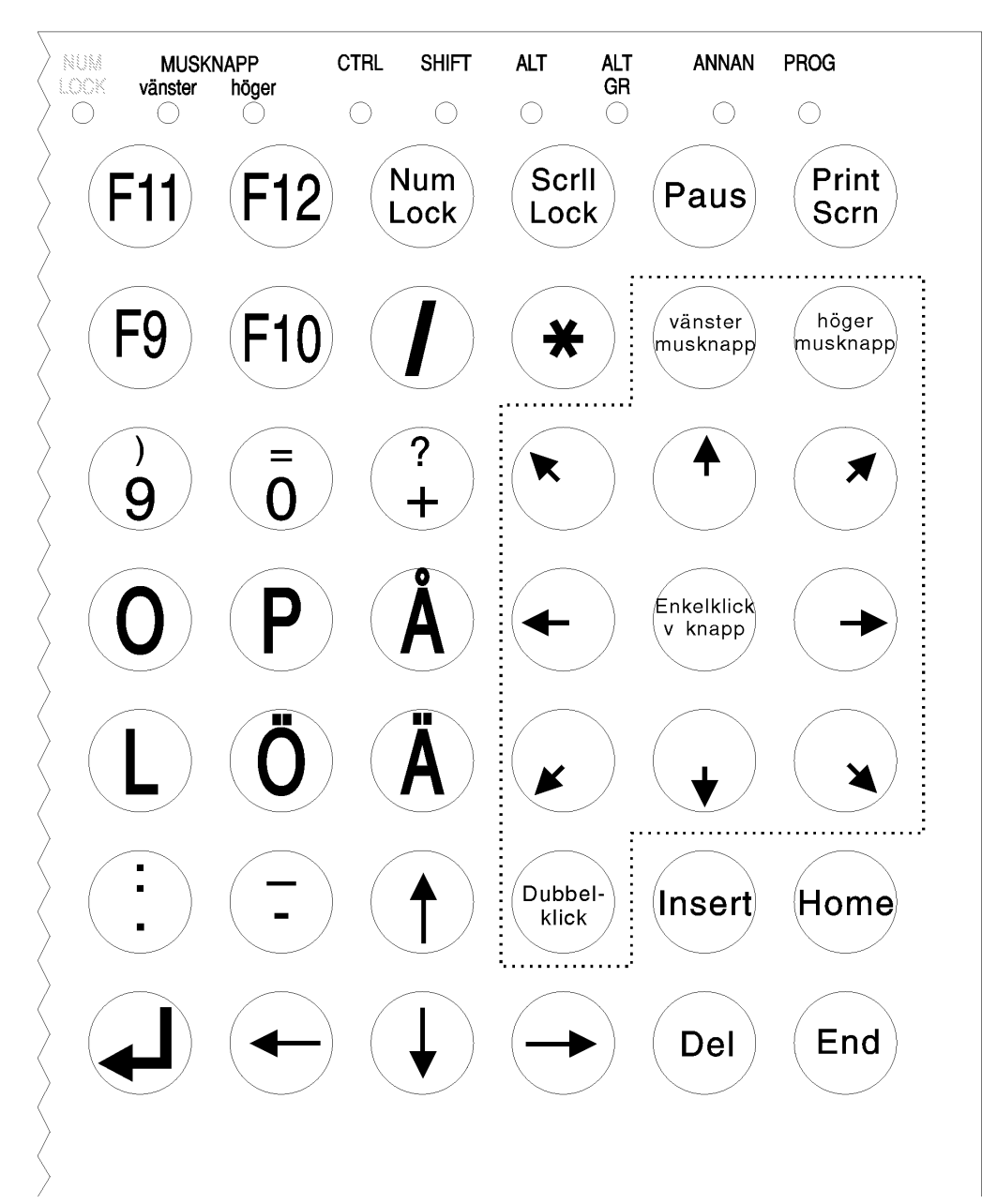

 $\overline{a}$ 

Tangentbordet fungerar som en mus.

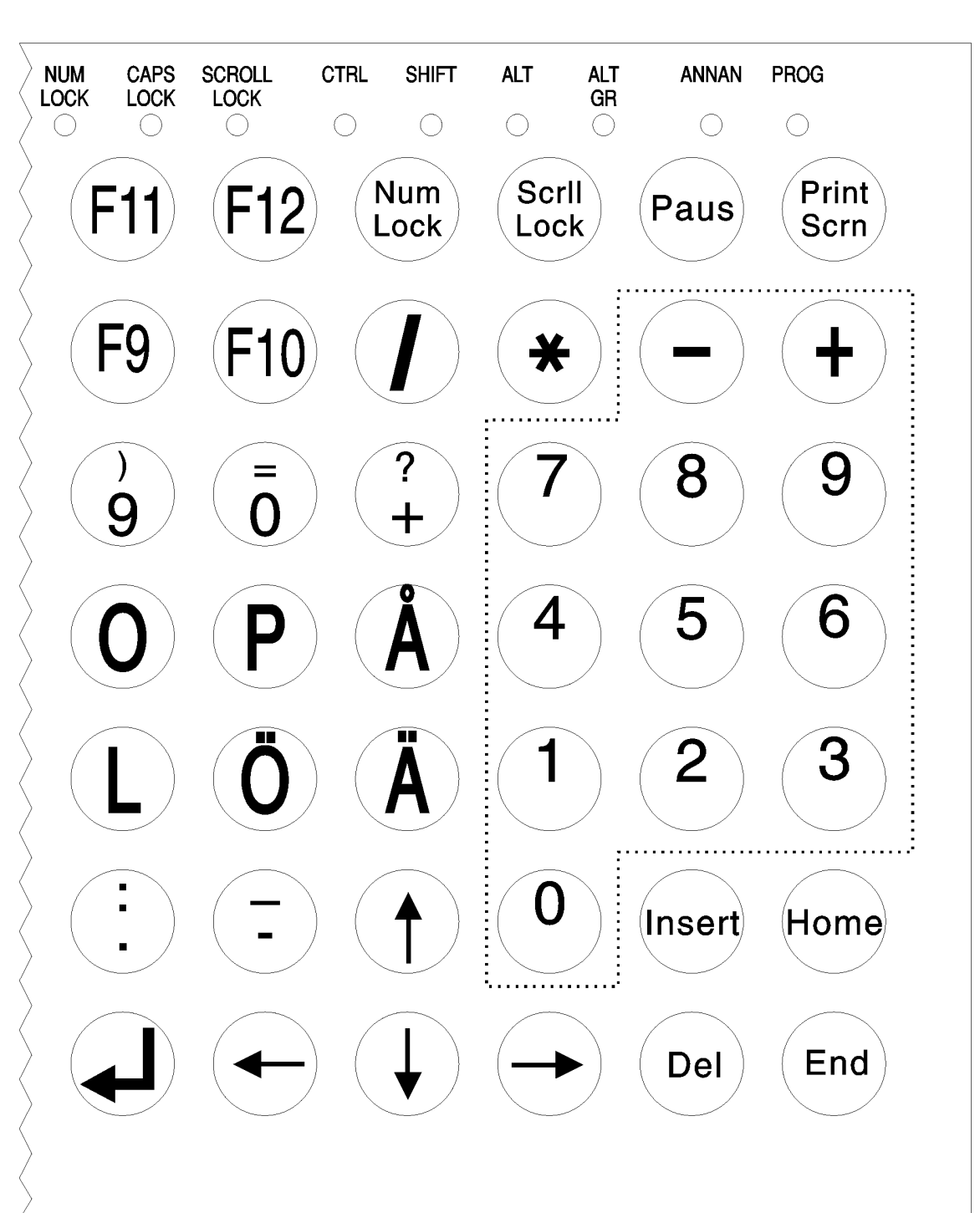

# Det numeriska tangentbordets betydelse när Num Lock är tänd